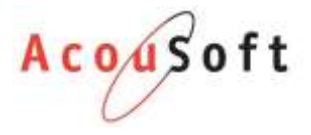

## SPF instellen AudicienAssist

Wanneer u gebruik maakt van e-mail functionaliteiten in AudicienAssist wilt u uiteraard niet dat uw e-mails in de spam folder van uw klanten terecht komen.

Dit kunt u voorkomen door de volgende stappen te ondernemen:

## SPF Record instellen bij uw hosting provider

Voeg de volgende regel toe aan uw SPF record: *a:mailrelay.open-ict.nl*

Uw hosting provider kunt u hierbij helpen. Om te controleren of dit gelukt is controleert u uw domein via deze tool: <https://mxtoolbox.com/SuperTool.aspx>

Als het goed is gegaan ziet dit er ongeveer zo uit:

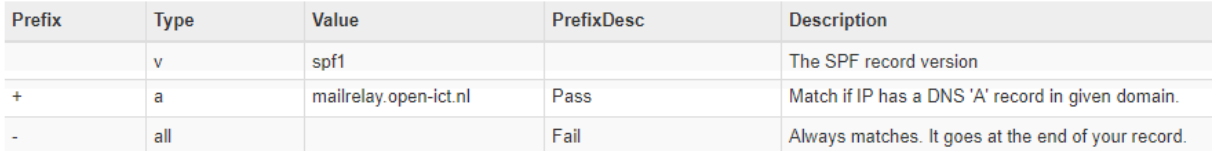

## SPF aanzetten in AudicienAssist portal

Browse en login op[: https://portal.audicienassist.nl/login](https://portal.audicienassist.nl/login) (u heeft portal rechten nodig)

Ga naar Instellingen -> Wijzigen. Zet SPFrecord op Ja.

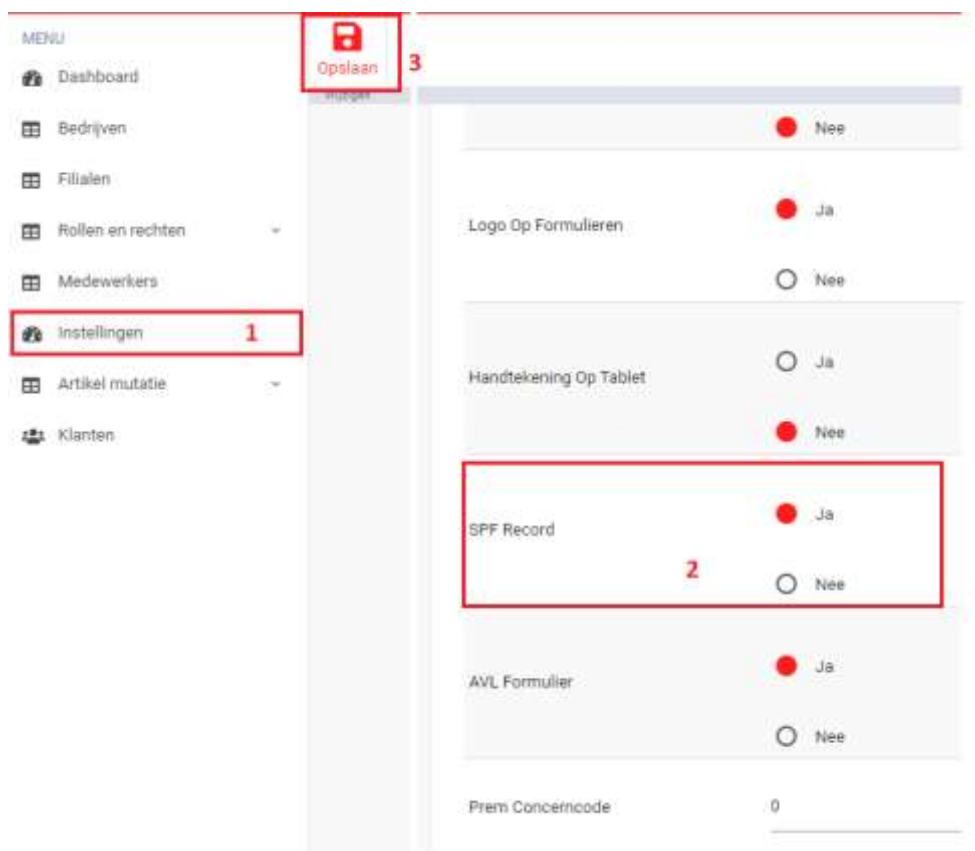